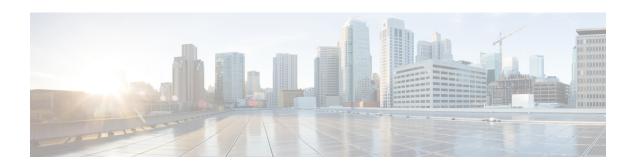

# LTE Paging Profile Configuration Mode Commands

The LTE Paging Map Configuration Mode is used to create and manage the paging profiles that control the different stages of paging for MME configurations on the system.

#### **Command Modes**

Exec > Global Configuration > LTE Policy Configuration > LTE Paging Profile Configuration

**configure** > **lte-policy** > **paging-profile** *profile\_name* 

Entering the above command sequence results in the following prompt:

[local]host\_name(paging-profile)#

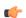

**Important** 

The commands or keywords/variables that are available are dependent on platform type, product version, and installed license(s).

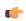

Important

For information on common commands available in this configuration mode, refer to the Common Commands chapter.

- critical, on page 1
- paging-stage, on page 2

## critical

This command enables paging criticality and continues the paging procedure even when the MMEMgr is busy.

**Product** 

MME

**Privilege** 

Administrator

**Command Modes** 

Exec > Global Configuration > LTE Policy Configuration > LTE Paging Profile Configuration

configure > lte-policy > paging-profile profile\_name

Entering the above command sequence results in the following prompt:

[local] host name (paging-profile) #

#### **Syntax Description**

```
[ no ] critical paging stage
```

#### no

Disables the paging criticality that is configured for all paging stages and applies the default configuration. Stage-1 is considered as critical by default.

#### critical paging\_stage

Enables the paging criticality for the specified paging stages. The paging procedure continues even when the MMEMgr is busy. *paging\_stage* specifies the paging stage precedence as an integer from 1 to 5 where 1 is the highest and 5 is the lowest.

#### **Usage Guidelines**

Use this command to enable paging criticality and continue the paging procedure even when the MMEMgr is busy. By default, stage-1 is considered as critical if the operator does not configure paging criticality for any paging stages.

#### Example

The following command enables paging criticality for paging-stages 1, 2, and 3:

critical 1 2 3

# paging-stage

Enables the operator to configure different stages of paging in the order of desired execution with parameters that control the pace, volume, and behavior of a given paging stage.

#### **Product**

MME

#### **Privilege**

Administrator

#### **Command Modes**

Exec > Global Configuration > LTE Policy Configuration > LTE Paging Profile Configuration

#### **configure** > **lte-policy** > **paging-profile** *profile\_name*

Entering the above command sequence results in the following prompt:

[local]host name(paging-profile)#

## **Syntax Description**

```
[ no ] paging-stage level match-criteria { ue-contact-time seconds | all } action { last-n-enb-last-tai max-n-enb value | all-enb-last-tai | all-enb-all-tai } t3413-timeout seconds max-paging-attempts attempts [t3415-timeout t3415_dur]
```

#### no

Remove the paging-stage from the system.

#### level

Defines different levels of paging-stages, each with a different match-criteria and different action. *level* must be an integer from 1 to 5.

#### match-criteria

Specifies the criteria for selecting a given paging stage.

- **ue-contact-time** *seconds*: Number of seconds elapsed since the MME last heard from UE. This time, if set, acts as an upper time limit to consider a given paging-stage for paging purposes. *seconds* must be an integer from 0 to 86400.
- all: No criteria. Operator can use this match-criteria for the final paging stage.

#### action

Defines how the paging request should be formulated.

- last-n-enb-last-tai max-n-enb value: Sends paging request to the last known number of eNodeBs (configured using max-n-enb value) and to the last known TAI. value must be an integer from 1 to 5.
- all-enb-last-tai: Sends paging request to all eNodeBs and to last known TAI.
- all-enb-all-tai: Sends paging request to all eNodeBs and to all TAIs.

#### t3413-timeout seconds

Defines the time-interval in seconds between paging requests. The MME uses this timer for retransmission of an S1 Paging request to UE for PS paging. *timeout* must be an integer from 0 to 20.

CS triggered S1 Paging requests are transmitted only once by the MME (no retransmission). For a CS paging to be sent again, another SGs paging request needs to be sent by MSC/VLR towards MME.

#### t3415-timeout *t3415\_dur*

The keyword **t3415-timeout** *t3415\_dur* is used to configure the T3415 paging timeout value. The *t3415\_dur* must be an integer in the range 1 up to 20 seconds.

#### max-paging-attempts attempts

Defines the number of paging requests to be sent out during this paging-stage.

attempts must be an integer from 0 to 5.

#### **Usage Guidelines**

Use this command to configure paging procedure stages, which in turn control the pace, volume, and behavior of paging for each stage. This command is not enabled by default. There are no re-tries in a paging stage. The MME uses the T3413 timer for non-eDRX UEs to re-transmit paging. For eDRX UEs the MME uses the T3415 timer and on expiry of T3415 timer, the network aborts the paging procedure.

If a session recovery occurs then the eDRX timer re-starts only for the remaining time of the total time configured before session recovery. This is to ensure that the UE and MME are in sync with respect to the paging occasion.

See the **paging-map** command in the *LTE Policy Configuration Commands* chapter to assign a priority for this paging profile based on traffic type.

### **Example**

The following configuration example creates a paging-profile in the lte-policy configuration mode:

paging-stage 1 match-criteria all action all-enb-all-tai t3413-timeout 5 max-paging-attempts  $_4$